## **Accessing Passport to Yale**

You will receive access to Passport To Yale approximately one week after your I-20 is issued by OISS.

## **Using a Web Browser (Computer)**

1. Log into [Yale Connect](https://yaleconnect.yale.edu/) [1] with your Yale NetID and password.

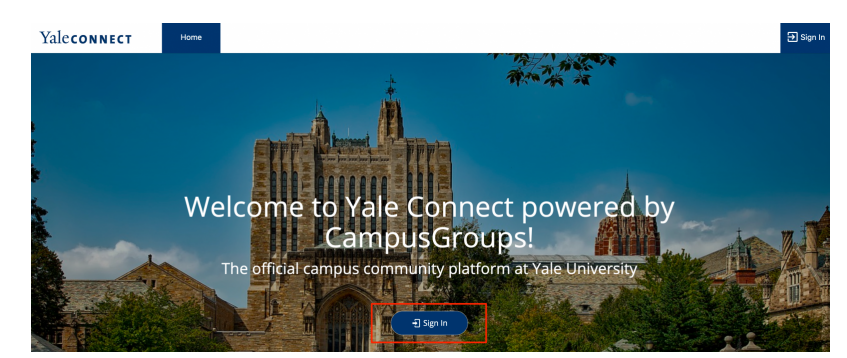

Then click on the **Login with your Yale CAS Information** button:

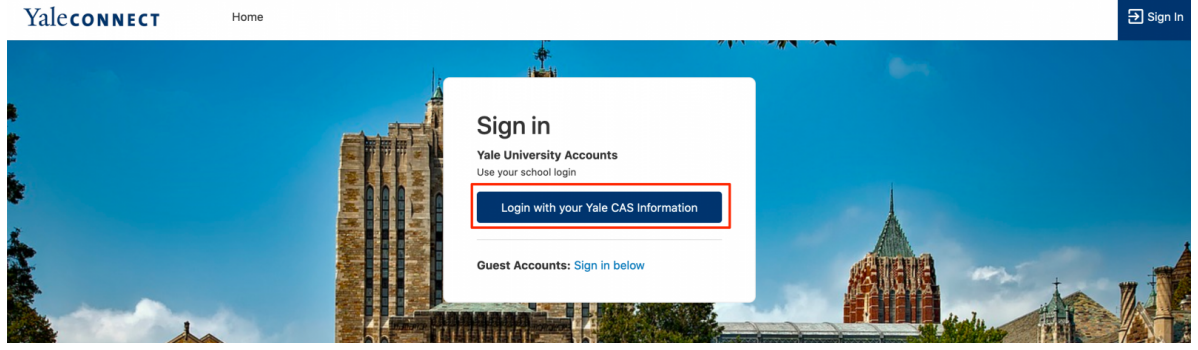

2. Once you are logged in, click the following link to access the hub: OISS Passport to Yale for **Graduate & Professional Students** [2]

Important Note:

If you are an incoming student and should have access to the above hub, but do not, and **it's been over a week since you received your I-20**, please email **Alina Nevins** [3].

# **Using the YaleUConnect App (Mobile Device)**

You can follow the instructions above to access the mobile version of the website, or download the YaleUConnect app for for Apple [4] or Android [5] devices. Instructions for accessing the OISS Passport to Yale hub from the Yale Connect app are below.

1. After downloading the YaleUConnect app, open it on your mobile device:

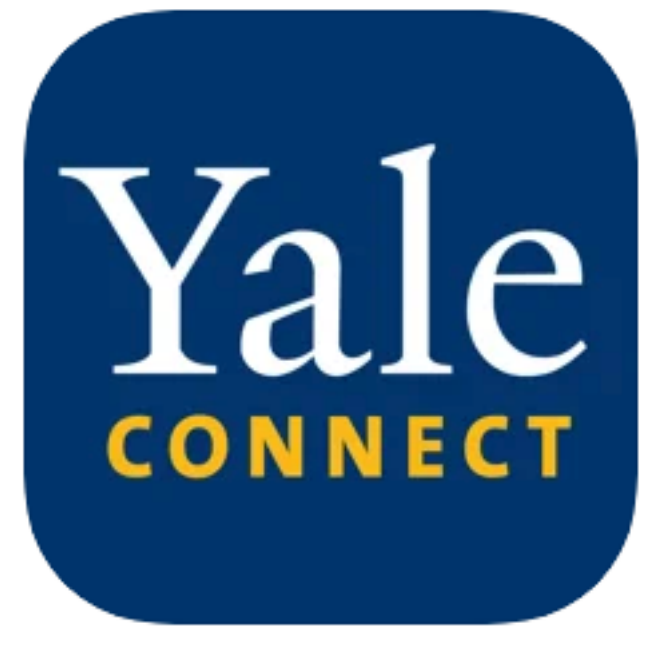

2. Select 'OISS Passport to Yale' for graduate & professional students, OR 'OISS Passport to Yale College' for undergraduates.

3. Click the **Login with your Yale CAS Information** button:

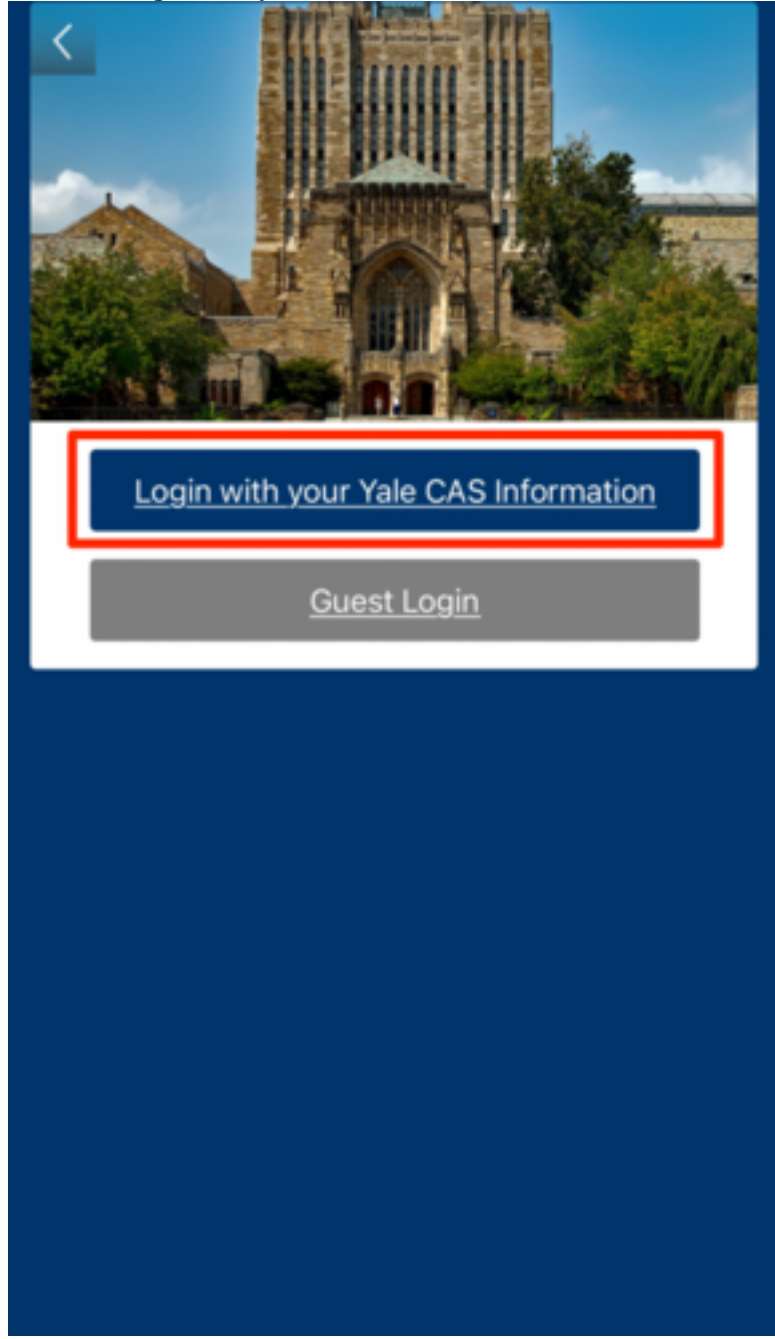

4. Once logged in, you will be taken to the appropriate hub:

### **Accessing Passport to Yale**

Published on Office of International Students & Scholars (https://oiss.yale.edu)

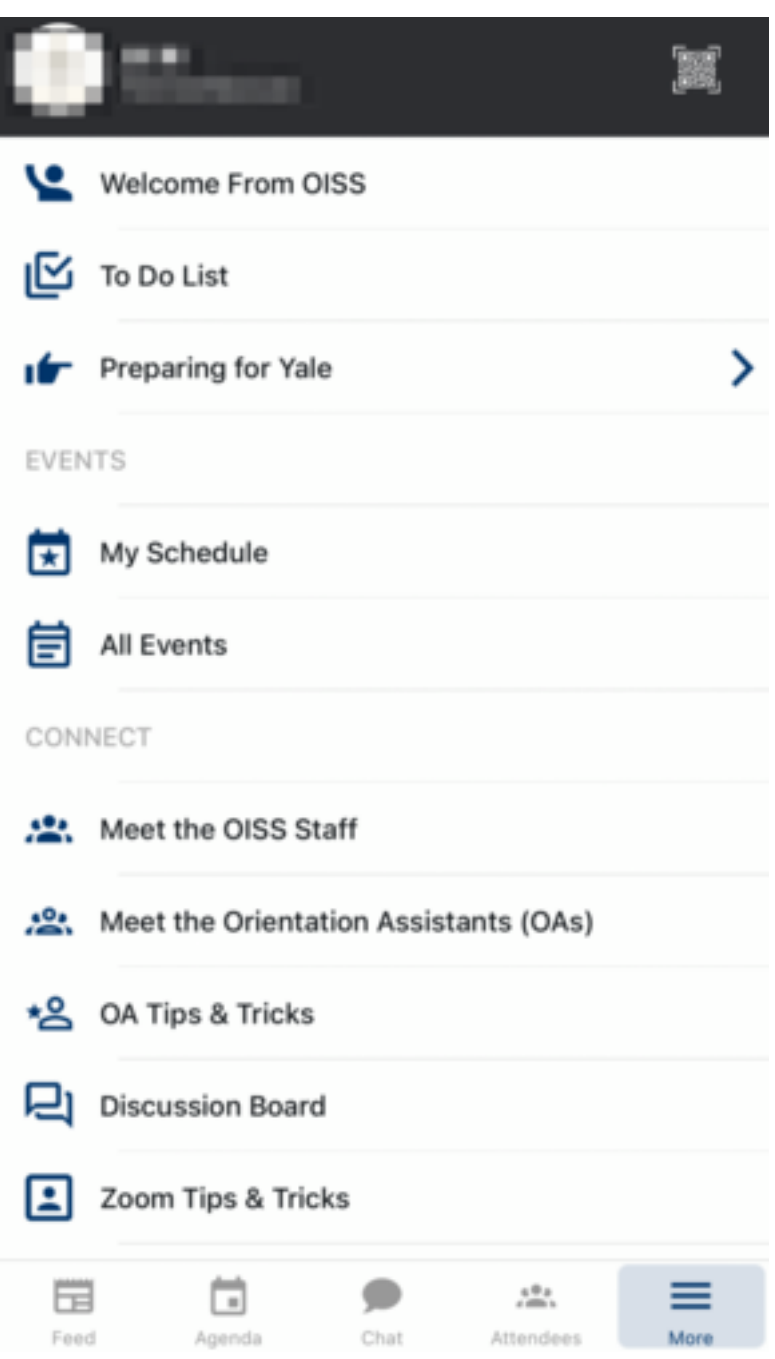

**Source URL:**https://oiss.yale.edu/getting-started/new-students/oiss-orientation/accessing-passport-to-yale

#### **Links**

[1] https://yaleconnect.yale.edu/ [2]

https://yaleconnect.yale.edu/web\_app?id=24704&menu\_id=41740&if=1 [3] mail& #116;o:alina.nevins@y  $8#97;8#108;8#101;8#46;8#101;8#100;8#117;?subject=Access%20to%20Yale%20Connect%20App [4]$ https://apps.apple.com/us/app/yaleuconnect/id1523773785 [5] https://play.google.com/store/apps/details?id=com.novalsys.yale&hl=en\_US